# **Versions 2021-02 février**

## **Appareils mobiles pour l'utilisation des applications**

Avant d'utiliser nos applications, nous les avons testées sur plusieurs appareils. Vous trouverez la liste des appareils compatibles dans notre FAQ. Les appareils figurant sur notre liste sont testés et approuvés pour utiliser les applications et nos mises à jour seront toujours testées sur ces appareils avant qu'une nouvelle mise à jour ne soit publiée. Nous constatons que de nombreux appareils sont achetés qui ne sont pas compatibles avec nos applications. Sur les appareils qui ne figurent pas sur notre liste, nous ne pouvons malheureusement plus fournir d'assistance. Nous ne disposons pas de ces appareils, il n'est donc pas possible de les tester. Si vous avez besoin d'acheter un nouveau téléphone ou tablette, veuillez consulter la liste des appareils dans notre FAQ. Si un nouveau modèle/appareil est ajouté à la liste à l'avenir, nous publierons également une mise à jour dans nos notes de mise à jour.

## **Option Ical**

À partir de cette version, il est possible d'envoyer une invitation avec le courriel, que le destinataire peut automatiquement ajouter à son calendrier. Vous pouvez ajouter cette option en allant sur la page maintenance - comm templates. Ici, vous pouvez sélectionner un modèle et ajouter l'option via le menu déroulant.

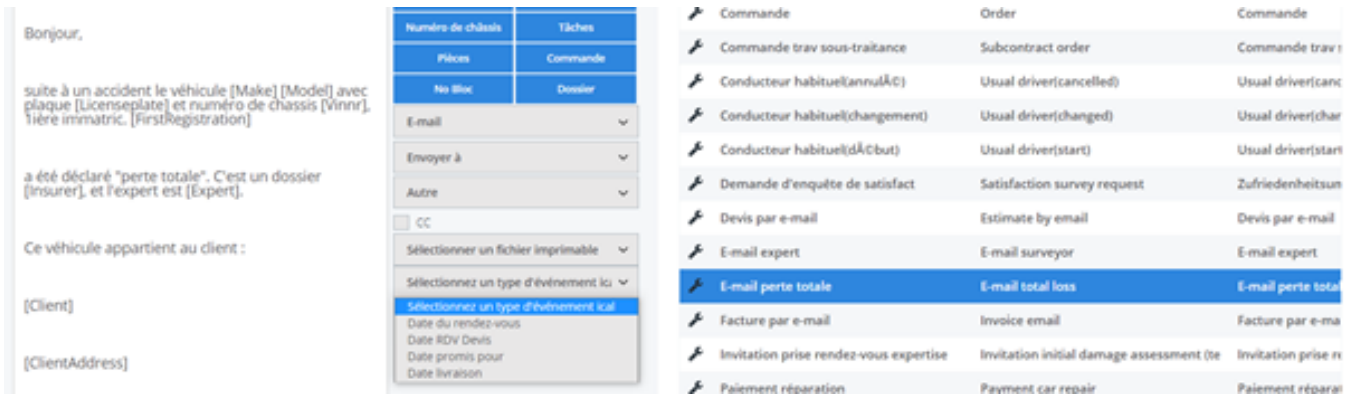

Vous pouvez envoyer une invitation Ical pour la date de rendez-vous, les rendezvous expertise, la date de fin prévue, la date de livraison prévue, etc. Vous devez absolument indiquer cette date dans le dossier pour qu'elle puisse être envoyée via l'invitation Ical. Important : cette option n'est utilisable que pour l'envoi d'e-mails directement depuis PlanManager. Cela ne fonctionnera pas si le paramètre MAIL TROUGH OUTLOOK est activé. En outre, ces pièces jointes Ical ont été automatiquement ajoutées aux modèles de devis de rendez-vous et de rendez-vous de réparation utilisés par les utilisateurs du portail libre-service. Pour les courriels automatiques du portail libre-service, aucune modification manuelle ne doit être effectuée.

## **Sauvegardez votre recherche de tiers**

La requête de recherche de tiers sera toujours sauvegardée à partir de cette version. Dans le passé, ce champ était toujours automatiquement vidé. A partir de

## **Versions**

cette version, la requête de recherche sera donc mémorisée par analogie avec l'opération de saisie d'une requête de recherche dans les filtres de la liste des dossiers.

#### **Planification des flux de dommages**

Un ajustement a été apporté à la planification des flux de dégats, de sorte que l'icône logistique est désormais également visible si le popup logistique est rempli dans le dossier.

## Planification hebdomadaire de 25-01-2021 à 31-01-2021

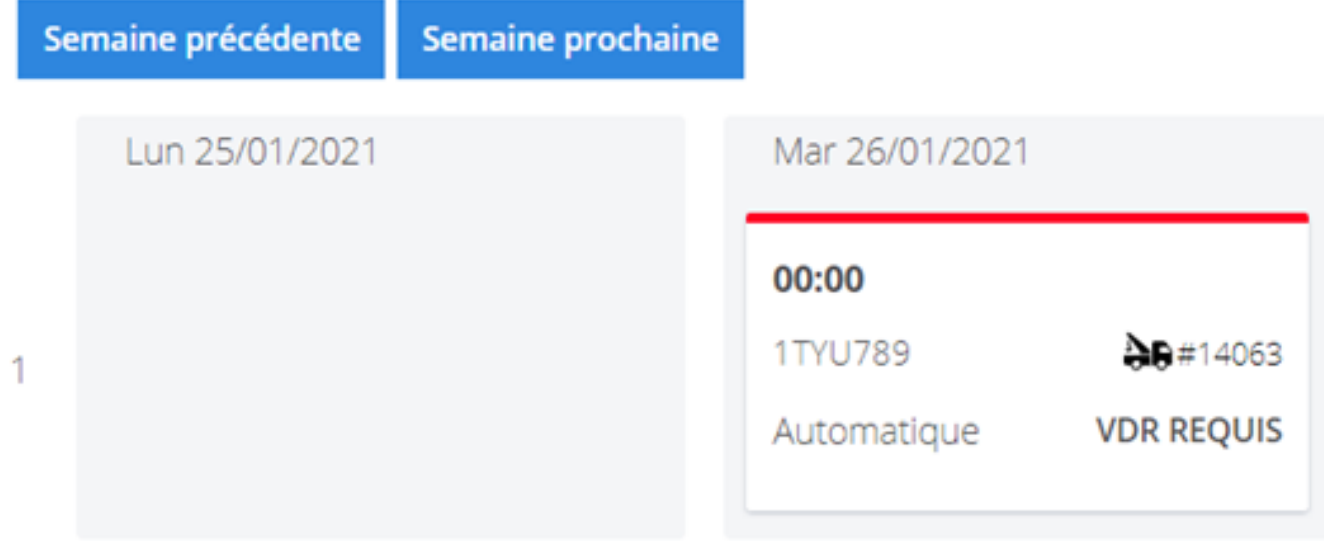

## **Filtre factures d'achat**

Jusqu'à présent, il n'était pas possible de filtrer sur le numéro de facture du fournisseur dans les factures d'achat. Cela a été modifié de sorte qu'il est désormais possible de filtrer sur ce numéro. Vous pouvez trouver ce filtre en allant sur Facturation - Achats. Appuyez sur le bouton "Avancé".

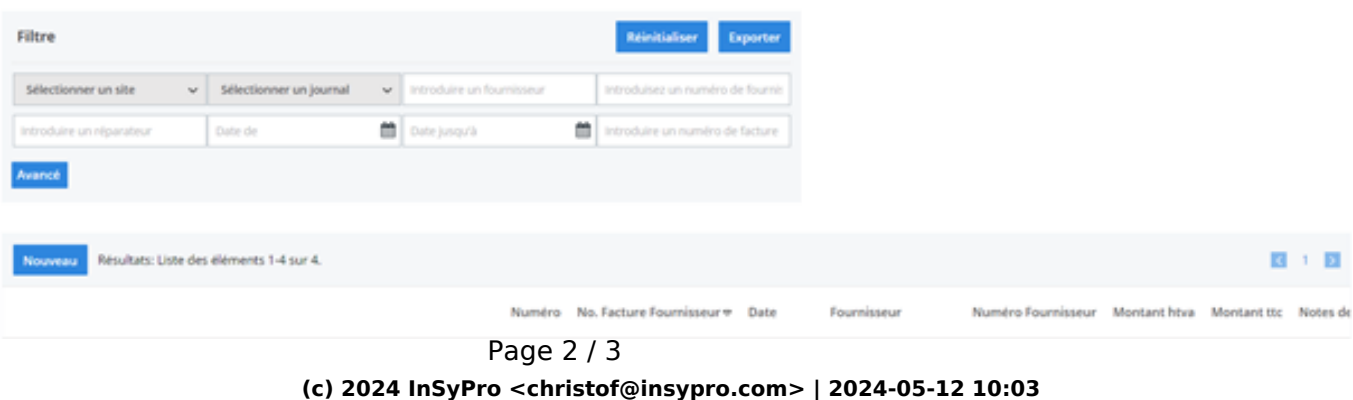

[URL: http://faq.insypro.com/index.php?action=artikel&cat=32&id=1268&artlang=fr](http://faq.insypro.com/index.php?action=artikel&cat=32&id=1268&artlang=fr)

## **Versions**

## **Facturation**

Un nouveau filtre a été ajouté, qui permet de filtrer sur le montant TVA incluse. Vous pouvez trouver ce filtre en allant dans la rubrique Facturation et en cliquant sur le bouton "Avancé".

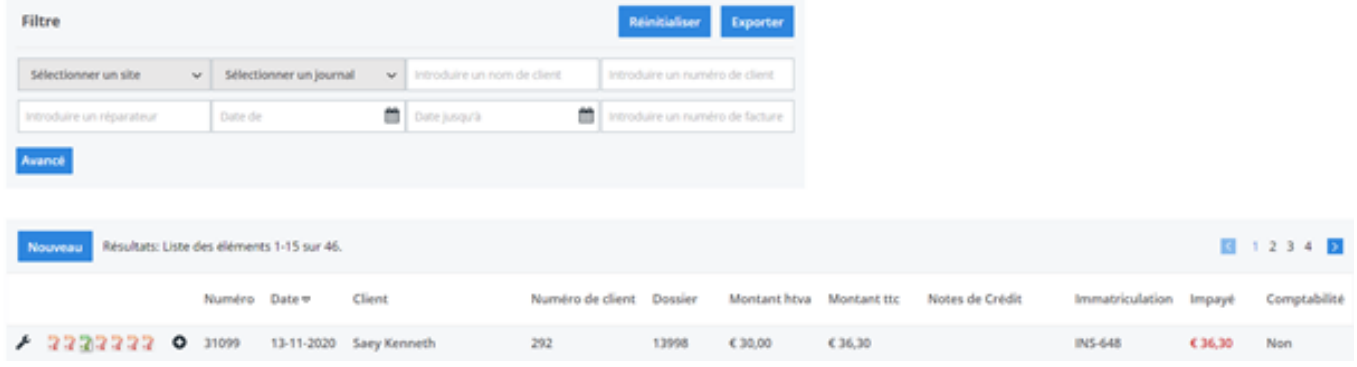

Référence ID de l'article : #3010 Auteur : Sophia Bouhajra Dernière mise à jour : 2021-07-28 14:27